To prepare for the Field Maps section of the **2022 R6 N9042 Resource Advisor Training**, complete or verify the following:

## **ArcGIS Online:**

- Log into NIFC AGOL.<https://nifc.maps.arcgis.com/home/index.html>
	- o Your username will end in \_nifc
	- $\circ$  If you do not know if you have a NIFC AGOL account, let me know and I can check for you
	- o If you do not have a NIFC AGOL account, submit this [request form.](https://forms.office.com/Pages/ResponsePage.aspx?id=4F2CSwVwPUuaFHhBHyhmA14USreJkFhEsrkRJOAmpmtURUhZSDBaSzRFSkZXNEEzQktVQklLWkhYUCQlQCN0PWcu)
	- o If you do not remember your password, let me know and I can reset it for you
- Once you are signed in, make sure you are members of at least one of the following AGOL groups:
	- o PNW READ and Wildfire Operations
		- [\(https://nifc.maps.arcgis.com/home/group.html?id=1371e23f4da144fdab1bb24d6943d](https://nifc.maps.arcgis.com/home/group.html?id=1371e23f4da144fdab1bb24d6943d598#overview) [598#overview\)](https://nifc.maps.arcgis.com/home/group.html?id=1371e23f4da144fdab1bb24d6943d598#overview)
			- If you are not a member and wish to be in this group, contact me and I will add you.
	- o R6 N9042 Resource Advisor Training

## [\(https://nifc.maps.arcgis.com/home/group.html?id=5778cf11f73c4b0b914c5f70252f35](https://nifc.maps.arcgis.com/home/group.html?id=5778cf11f73c4b0b914c5f70252f3562#overview) [62#overview\)](https://nifc.maps.arcgis.com/home/group.html?id=5778cf11f73c4b0b914c5f70252f3562#overview)

- Search for this group and you can add yourself
- You can also contact me and I can add you

## **Field Maps:**

• Make sure you have installed ArcGIS Field Maps application onto your compatible device from

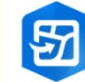

- its app store.
	- o Removing Collector is suggested installed on your device and you do not need it for data collection outside of fire. This will help reduce confusion as the app icons look a lot alike. Do not use Collector for fire/READ Support.
		- Some older devices may not be able to support this application and, if this is the case, it may not show in its App Store for download. You will need a device that can support the application for the training.
	- o Windows Mobile devices do not support Field Maps. You will need a iOS or Android device.
- Log into Field Maps using your nifc AGOL username

## **Day of Training:**

Make sure your device is fully charged and has either Wi-Fi or a data connection.

If you have any questions, concerns or problems with the tasks above, please let me know.

**Desraye Assali 541-517-4816 Desraye.assali@usda.gov**